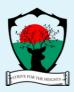

# HELPFUL INFORMATION ON THE USE OF TWITTER

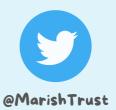

Twitter is where the latest news is shared and a place to chat with friends and colleagues.

Tweets - the messages in Twitter - are all public by default.

You can follow the latest news and activities of Marish Academy Trust @MarishTrust

The best way to learn about Twitter is to use Twitter!

# Marish Academy Trust Twitter Account

The official Twitter Account address is @MarishTrust

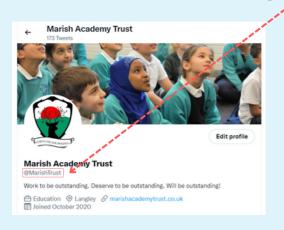

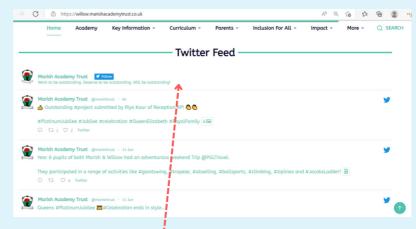

You can also find the Twitter feed at the homepage of the school website

To follow the school or any Twitter account, you will need to have your own Twitter account.

### How to follow us?

Twitter is structured to "follow" rather than make friends.

To follow the school Twitter account, simply press the Follow button present on the school website Twitter feed

or

Search the school account
@MarishTrust in the Twitter and press
the Follow button.

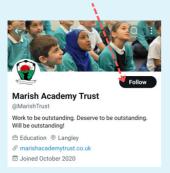

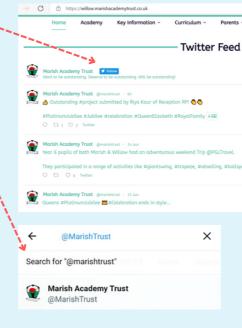

Now, you can access the latest activities and updates of the Marish Academy Trust. Follow the instructions mentioned below to create your Twitter account.

## Make a Twitter Account on your mobile

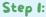

Download the Twitter app and enter your name and phone number/email address.

Step 2:

Enter in the verification number.

Step 3:

Choose a strong password.

Step 4:

You can sync your contacts at this stage or do it at a later stage by clicking "not now."

Step 5:

You can now search for interests. This will help Twitter suggest relevant profiles for you to follow.

Step 6:

Twitter will provide you with some accounts you can follow based on your interests. Select a few you like.

Step 7:

You are ready to go!

Simply click on the blue button on the top right to tweet.

#### Your First Tweet

Tweets are a maximum of 280 characters. There's loads you can say with 280 characters! Remember its a conversation platform rather than long statements.

Try it and see what comes back.

If you really want to say more, Twitter makes that easy. Once you have tweeted click the + button on the bottom right. This will string together a series of tweets where you can make a longer point. This is known as a "thread."

You can add still-images, videos or a gif to your tweets.

Hashtags are really interesting. Try them out and experience how short tweets can become huge with the use of hashtags.

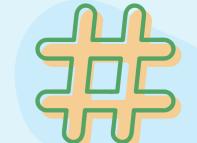

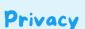

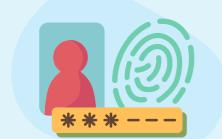

Its important that you are aware that everything on Twitter is PUBLIC BY DEFAULT!!

If you want to make your account which allows you to communicate and interact privately set your account to private.

When you switch to a private account, you have to manually grant permission to allow your friends to follow you.

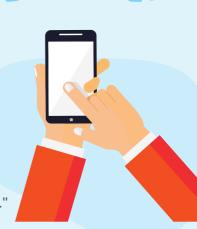

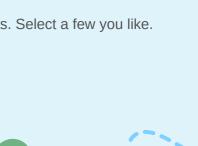